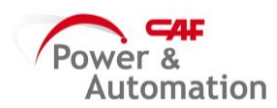

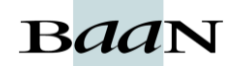

## **ALBARANAR EN EL PORTAL DE PROVEEDORES**

Ir a envíos y luego a Crear envió nuevo.

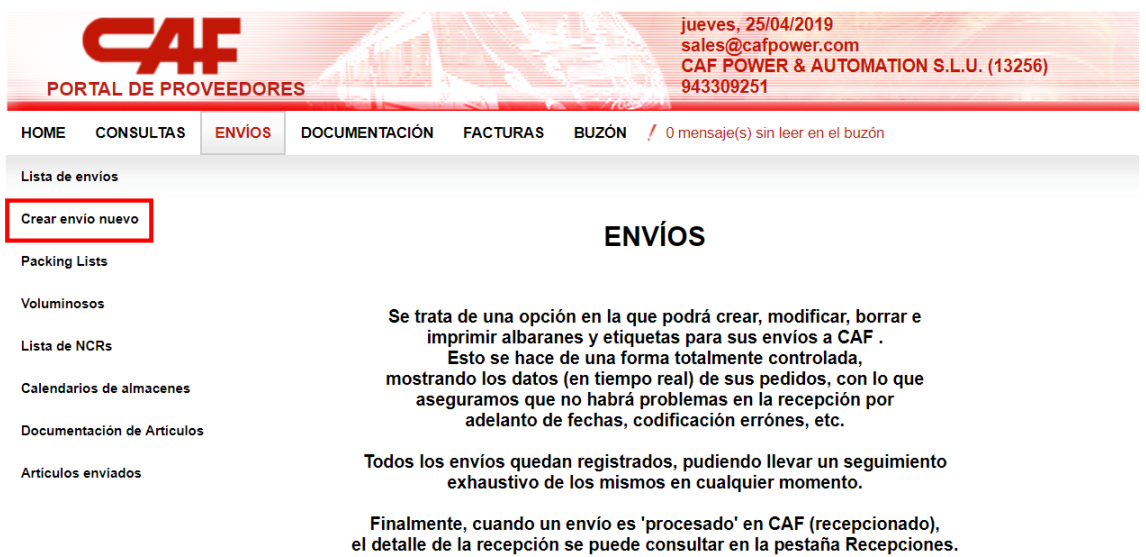

Rellenar los siguientes campos para la cabecera:

- Número de albarán: lo obtenemos de BAAN cuando listamos el albarán
- Número de pedido: lo obtenemos de BAAN cuando generamos el pedido
- Fecha salida:
- Fecha llegada:

Clicamos en Nueva línea y seleccionamos del desplegable el artículo que vayamos a expedir e indicamos la cantidad a enviar, bultos y cant. X bulto.

Luego añadimos la documentación requerida en pdf. Para el caso de expediciones de cofres se debe incluir el **Informe de PS** (documentación que nos pasa Calidad y debemos de escanear) y el **Certificado de Conformidad** (que genera en la herramienta de Trazabilidad ver Instrucción *'Generar Certificado de Conformidad'*)

NOTA: En el recuadro 'Ir' se pueden añadir comentarios que deseamos que aparezcan en el albarán como por ejemplo el cofre y el n/s a expedir.

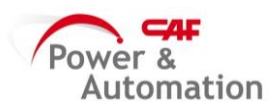

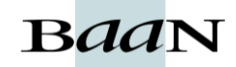

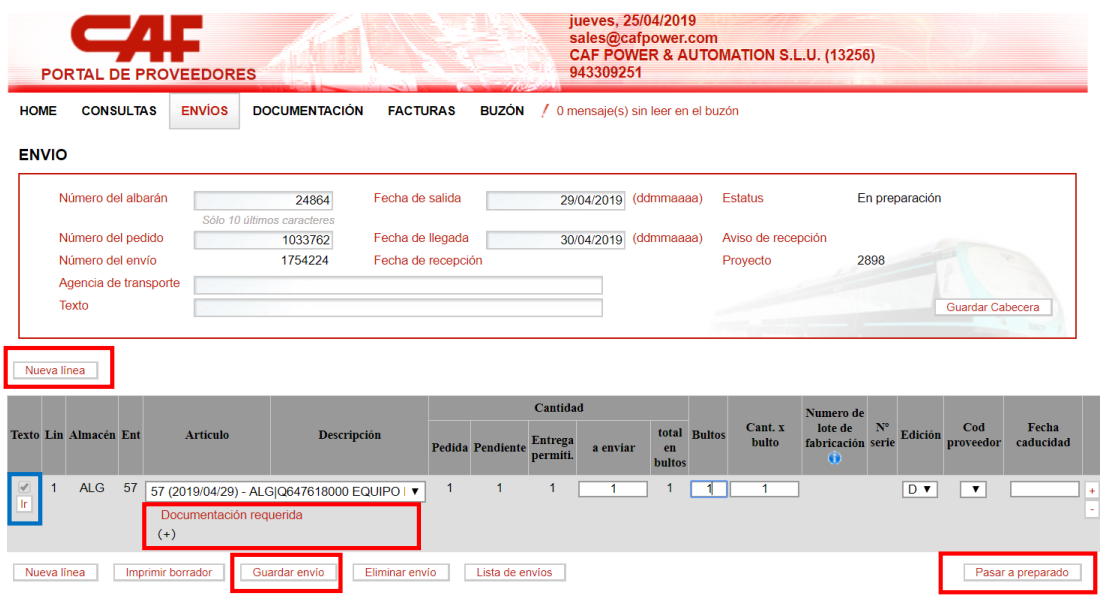

Luego clicamos en guardar envió y pasar a preparado.

Se abrirá una ventana donde debemos de clicar en Imprimir envío para que se genere el pdf del albarán. Y además en el envio se deben imprimir unas etiquetas, clicar en Imprimir etiquetas.

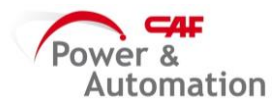

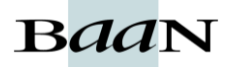